# **How to find, view or edit a project**

#### **Find, View or Edit a project**  To view or edit an existing project a User STAR Map can: Programs Projects **Structures** Reports  $\sim$ 1. Select 'Projects' from the main Menu at the top of the screen. When projects are \* STAR Map Program Projects Stuctures Reports selected from the main menu all projects in STAR are displayed in the order in Program List which they were added to the system Add Program VENT Victorian Environmental Partmential Program Puted and Etherse Victoria's Engrunnent Unscalt extensied patriciation 2. Navigate via the program that the FOXR Committy Bating Program The Community Balting Diagrams are an integral pair of the Southern Ark project with Weet and Pest Program Protect key teacheredy assets at landscape scale the impact of weeds and pests project is associated with (select Program Good Neighbour Program GW Neighbours working together serose public and private land from the main menu, click the program crk Communities for Nature Grants to Support proctice local action in the environment ARK AA Policia The Ark Program support the recovery of native mannials, tinds and repties by controlling into **Scad fox** name hyperlink from the Program list, **FDEN** File: Pina DEP (tenderape scale weed control projects cating boxecurity approach to high threat weed manag-**Marine Pasta** Reports of marine peats and associated management actions then select Project list from the quick **Allen** New masne Plans and Animals Pro Undertake picket projects that implement the decision making tramework channels paint papels and inpresent inclusion making admitted.<br>A posteriid file overabling ently in STAR. Prejects and activities will always belong to a pregram. STA<br>activities seasobited with them. menu on the Edit Program screen.) TECOM Test by Demonstra Chanade Imiriael 262.10 comediae.53 checketes 52 chanades 10 chanades 10 chanades 10 chanades 10 chanades 10 chanades 10 chanades 10 chanades 10 chanades 10 chanades 10 chanades 10 chanades 10 chanades 10 chanades 10 chan 250 character (mit. 250 character (mit. 250 character (mit. 250 character (mit. 250 character (mit. 250 c<br>character (mit. 256 character (mit The project Name hyperlink, when clicked will open the Project. Note: When 'Projects' is selected from the main Menu at the top of the screen the Project List projects are listed in the order they were added to STAR. To find a project, users have the option of  $\overline{C}$ bile **Ylane** 78 Project Mgr ä searching for the project via its code, its name or the project manager. Clicking on the title sorts the entries via alphabetical order. To refine the search users can use the filters

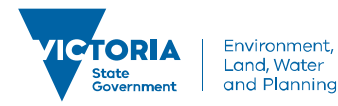

## **How to find, view or edit a project**

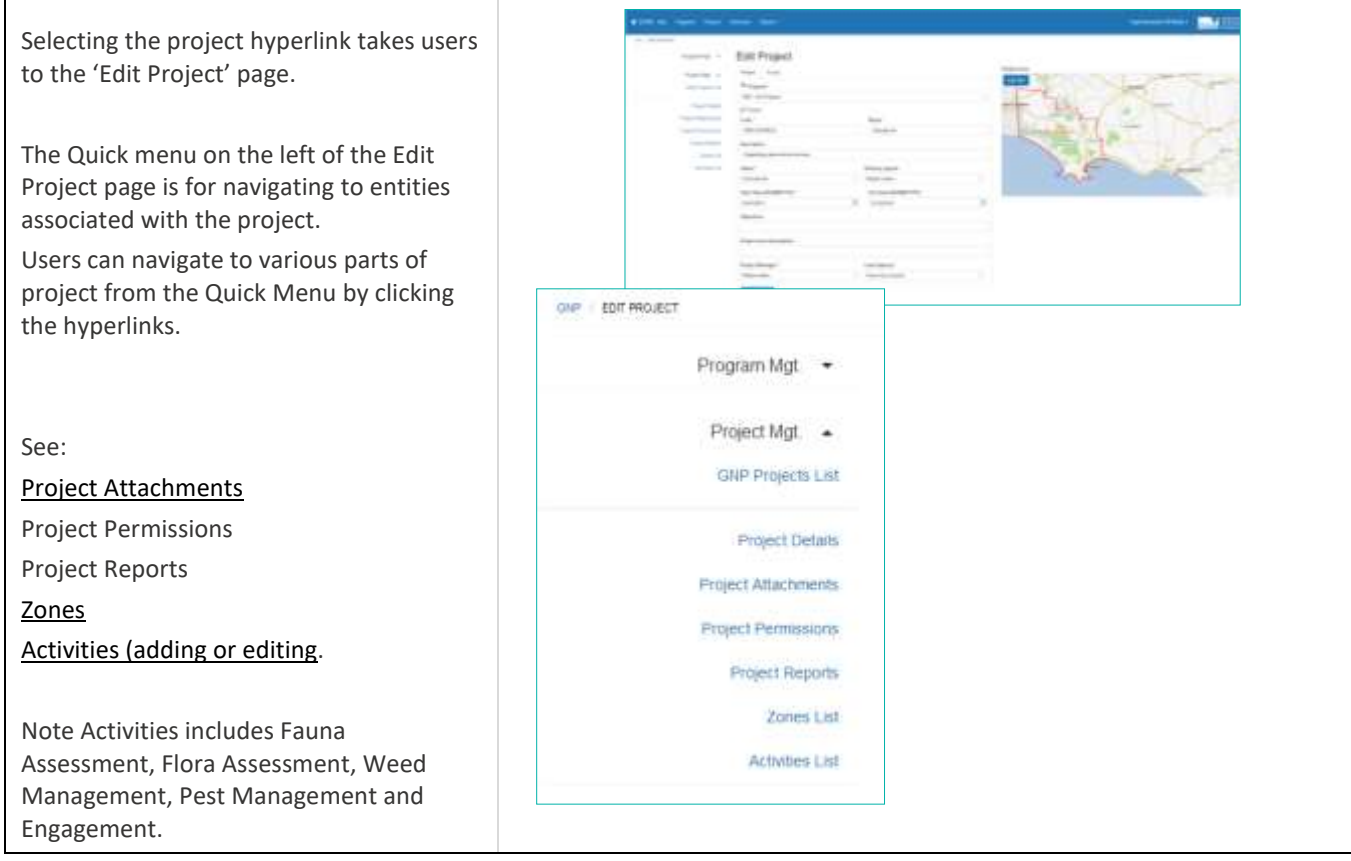

© The State of Victoria Department of Environment, Land, Water and Planning 2019

 $\odot$  $\left($ 

This work is licensed under a Creative Commons Attribution 4.0 International licence. You are free to re-use the work under that licence, on the condition that you credit the State of Victoria as author. The licence does not apply to any images, photographs or branding, including

the Victorian Coat of Arms, the Victorian Government logo and the Department of Environment, Land, Water and Planning (DELWP) logo. To view a copy of this licence, visit http://creativecommons.org/licenses/by/4.0/

### **Disclaimer**

This publication may be of assistance to you, but the State of Victoria and its employees do not guarantee that the publication is without flaw of any kind or is wholly appropriate for your particular purposes and therefore disclaims all liability for any error, loss or other consequence which may arise from you relying on any information in this publication.

#### **Accessibility**

If you would like to receive this publication in an alternative format, please telephone the DELWP Customer Service Centre on 136186, email [customer.service@delwp.vic.gov.au](mailto:customer.service@delwp.vic.gov.au) or via the National Relay Service on 133 67[7 www.relayservice.com.au.](http://www.relayservice.com.au/) This document is also available on the internet a[t www.delwp.vic.gov.au.](http://www.delwp.vic.gov.au/)

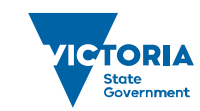

Environment, Land, Water and Planning